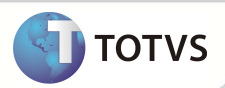

Este do cumento é de propidedade da TOTAS. Todos os direitos reservados. ® Este do cumento é de propidedade da TOTAS. Todos os direitos reservados. ®

Este documento é de propil edade da TOTVS. Todos os direitos reservados.

# **Pergunta na Rotina Consolidação Co/Fm**

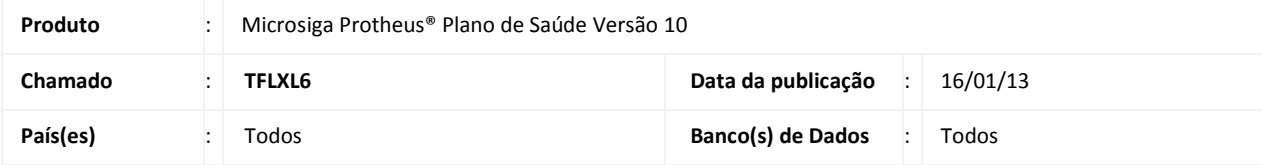

Implementada pergunta (**Retroativo**) na rotina de **Consolidação Co/FM** (PLSM180), para que, com a validação no campo **Dt. Proc. Até,** o lote de intercâmbio seja gerado com as guias conforme preenchimento da pergunta.

**Todos** – Filtra **todos** os registros que constam na base até a data informada no campo **Dt. Proc. Até. Não** - Consolida o que estiver no período **entre** a data do campo **Dt. Proc. Ate** e o resultado do cálculo abaixo. **Sim** - Consolida o que estiver no período **anterior** ao resultado do cálculo com base no preenchimento do campo **Dt. Proc. Ate**.

## Importante

Cálculo: (**Dt. Proc. Ate** - 150 dias)

### **PROCEDIMENTOS PARA IMPLEMENTAÇÃO**

Para viabilizar essa melhoria, é necessário aplicar o pacote de atualizações (Patch) deste chamado.

### **ATUALIZAÇÕES DO PATCH**

1. Criação de **Pergunta** no arquivo **SX1 – Cadastro de Perguntes**:

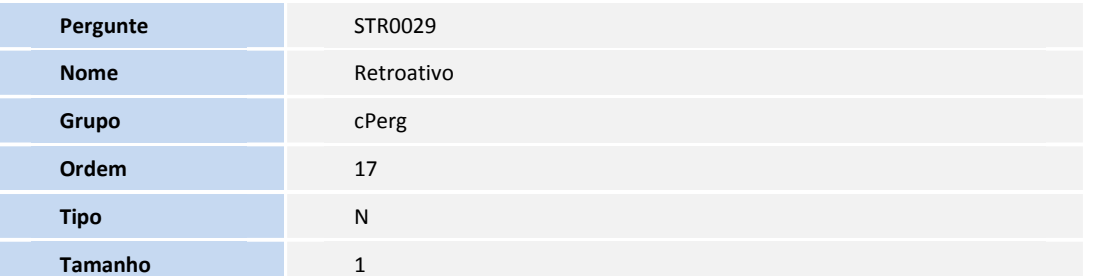

#### **PROCEDIMENTOS PARA UTILIZAÇÃO**

1. No módulo **Plano de Saúde (SIGAPLS)** acesse **Atualizações/Faturamento/Consolidação Co-Fm (PLSM180).**

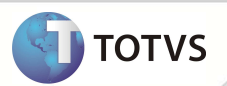

- 2. Clique em **Parâmetros**.
- 3. No Pergunte **Dt. Proc. Ate** informe a data até que a Consolidação seja apurada.
- 4. Preencha o pergunte Retroativo com uma das opções abaixo:
	- a. **Todos**  Filtra **todos** os registros que constam na base até a data informada no campo **Dt. Proc. Até**.
	- b. **Não** Consolida o que estiver no período **entre** a data do campo **Dt. Proc. Até** e o resultado do cálculo.
	- c. **Sim** Consolida o que estiver no período **anterior** ao resultado do calculo com base no preenchimento do campo **Dt. Proc. Ate**.

Cálculo: ( **Dt. Proc. Ate** menos 150 dias)

- 5. Após efetuar a Consolidação, acesse **Atualizações/Faturamento/Lotes Intercâmbio (PLSA628).**
- 6. Clique em **Novo Lote** preencha os campos e confirme.
- 5. Será gerado o Lote de Intercâmbio constando apenas conforme o Pergunte Retroativo foi configurado.

# Importante

O Pergunte retroativo criado por meio desta Patch dispensa a utilização do campo **Retroativo** (BTF\_RETROA), criado por meio do Compatibilizador UPDPLS0S, na rotina **Lotes de Intercâmbio (PLSA628).** 

#### **INFORMAÇÕES TÉCNICAS**

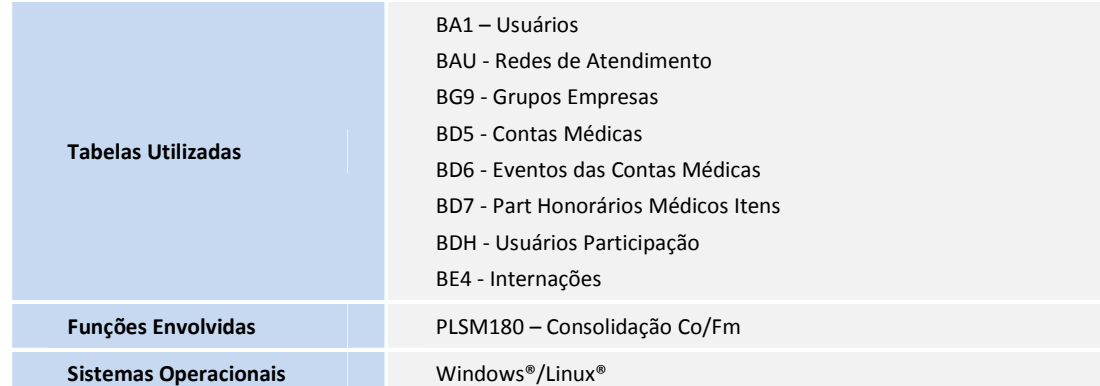